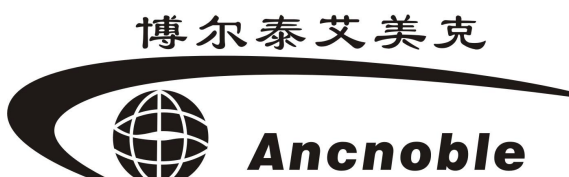

版本:A0

## 湿度控制自动灌溉控制器

# GG-006A

# 使用手册

© 2011 ANC Technology

上海艾美克电子有限公司 [www.anctech.com](http://www.anctech.com) www.anctech.com.cn

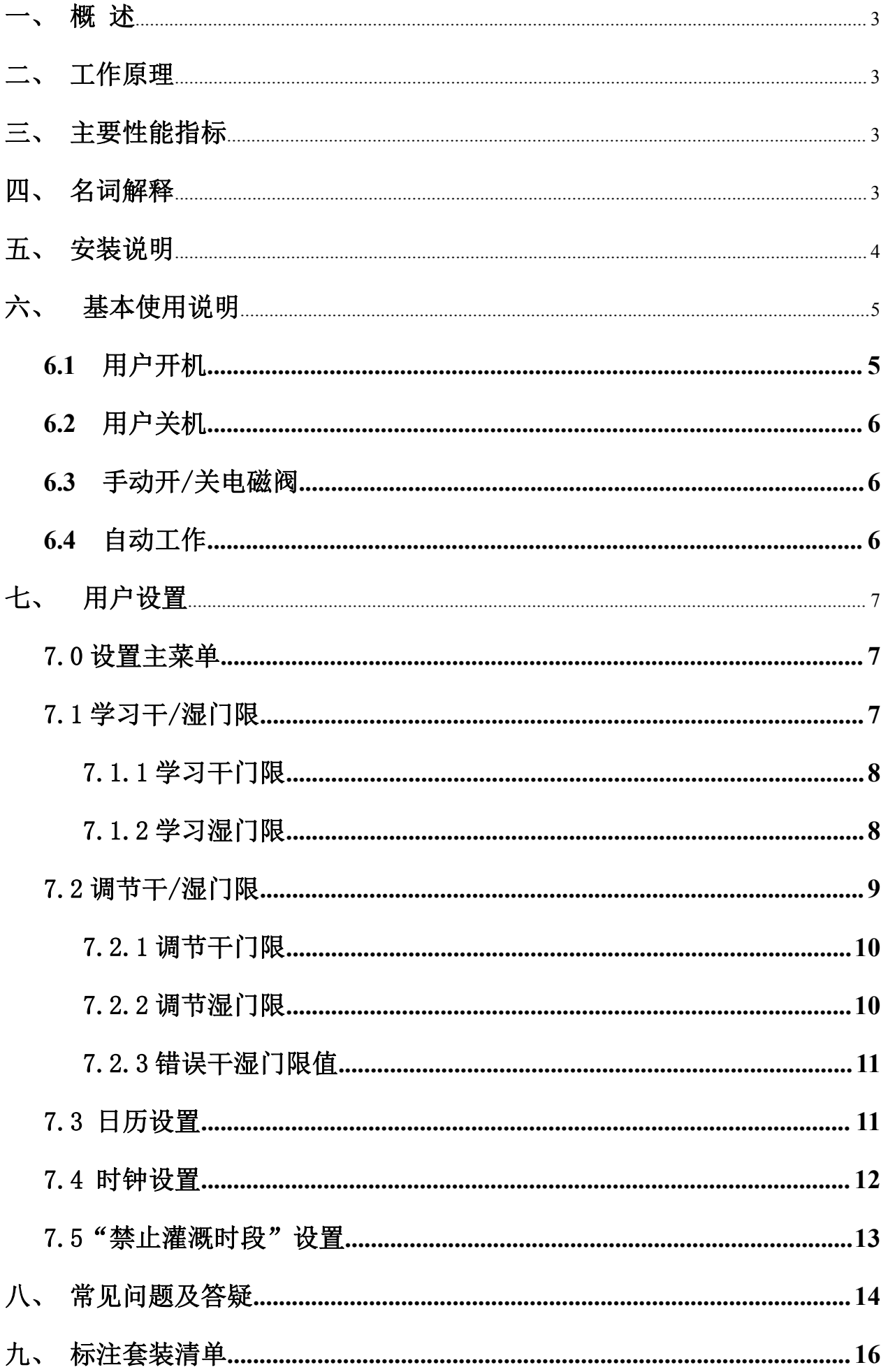

## <span id="page-2-0"></span>一、 概 述

GG-006A 自动灌溉控制器是我公司研发生产的一种高效率的智能型土壤 湿度灌溉器,配备 AC(110V/220V)电源,一旦用户设置好土壤的干湿度值, 控制器将精确地自动控制土壤干湿度,达到精确重复,使其保持在设定范围内, 实现优化节水科学灌溉。适用于墙内外垂直绿化,室内绿化,屋顶花园/农业, 有电源的温室。

## 二、 工作原理

系统控制器周期性从被探测区域采集水分数据,送往控制器,系统控制 器会根据用户预先设定好的"干门限"和"湿门限"进行分析,然后决定打开 或关闭电磁阀,从而来实现智能全自动灌溉。

## 三、 主要性能指标

电源电压:12V

静态电流:<150uA

- 扫描周期:不灌溉时传感器每 30 分钟采样一次,灌溉时传感器每 5 分钟 采样一次。 传感器延长线建议长度 50 米内
	- 电磁阀: 自保持式,脉冲电压 4-9VDC 工作功率 5.5VA 脉冲宽度 20-100mS 工作 压 0.5-10bar, 电磁阀延长线建议长度 20 米内。

## 四、 名词解释

干门限:允许土壤最干值,当系统检测到土壤湿度到达这个值时自动 开始灌溉。

<span id="page-3-0"></span>湿门限:允许土壤最湿值,当系统检测到土壤湿度到达这个值时自动 停止灌溉。

禁止灌溉时间段:就是设定一个时间段,即使采集到的土壤湿度值满足浇水条 件,但在这个设定的时间段内系统也不开阀浇水,直到过了这个时间段。

## 五、 安装说明

选择好安装位置,将灌溉控制器固定;

铺设好水管道(已有管道的省去这一步);安装好喷头(可以是一个或多 个,由实际浇灌面积而定)和电磁阀;先将土壤水分传感器通过连接线连接到 灌溉控制器,再将土壤水分传感器插好或埋到代表性的土壤中;同样,将电磁 阀通过连接线连接到灌溉控制器(注意,若水中有较多杂质,建议阀门进水口 增加过滤网: 电磁阀也要做好必要防冻措施)。注: 在要接通电磁阀通水的 时候,一定要安照电磁阀上的标记来接进水口与出水口,接反机器则不 能正常工作。

常见标记有以下两种:

1、IN:进水口 OUT:出水口

2、 文箭头表示从讲水到出水的方向

 $\bullet \bullet \bullet \bullet \bullet$ 

注意,安装完的系统,务必做以下几点测试:

1, 按控制器显示屏左下方的"电源"键开机,按"手控"键开电磁阀,听 到"咔嗵咔嗵"的声音且同时显示屏上会间隔 3S 显示"灌溉中", 说明 已经正常打开电磁阀。

2, 开阀后,检查土壤水分传感器是否在喷头的喷射范围内,必须保证它在

4

<span id="page-4-1"></span><span id="page-4-0"></span>喷头喷射范围内。

- 3, 再按"手控"键,也会听到"咔嗵咔嗵"声音且同时显示屏上"灌溉中" 字符消失,再观察实际灌溉已经停止,以确定电磁阀开关正常。
- **4**, 土壤水分传感器要插紧,平时注意观察土壤水份传感器,不要改变原始 设定干/湿度值时的土壤条件。

## 六、基本使用说明

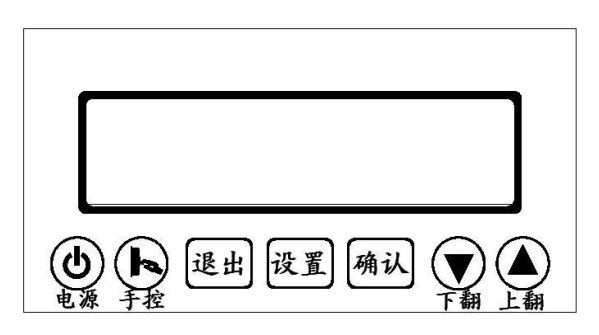

操作面板

**6.1** 用户开机

系统未开机时, 按住"电源"键不放, 大约 3 秒后, 蜂鸣器"嘀..嘀", 液晶屏全显,释放"电源"键,开机成功。

开机后,系统会先检测是否有有效的干/湿门限值(干门限≥湿门限值认 为无效),无效则在 LCD 上显示"故障",蜂鸣器间隔 3S 发出两次"滴、滴" 故障提示,并交替显示无效干/湿门限值,等待用户重新学习或调节干/湿门限 值到有效范围后,门限值故障将自动解除。

系统还能检测是否有有效的土壤湿度传感器连接,如果检测不到,将产 生湿度传感器无效报警,LCD 上显示"故障"和" %", 蜂鸣器间隔 3S 发 出两次"滴、滴" 故障提示,直到检测有效湿度传感器连接,湿度传感器故障 提示解除。

系统把门限值故障优先提示,门限值故障解除后,如果还有湿度传感器

<span id="page-5-0"></span>故障,再来提示湿度传感器故障。只有当两种故障都解除,系统才能开始工作, 否则,将一直维持在故障提示状态。

(注: 每次采集土壤湿度,系统都会判断土壤湿度传感器和设置干/湿门 限值是否有效,若检测到无效,均能先关阀后跳到故障提示状态。故障期间手 动开关阀无效)

#### **6.2** 用户关机

系统开机后任何时间,按住"电源"键不放,大约 3 秒后,蜂鸣器 "嘀......"长叫一声,液晶屏熄灭,释放"电源"键,关机成功。

#### (注: 关机期间,如果正在灌溉,系统将先关掉电磁阀,而后关机。)

#### **6.3** 手动开/关电磁阀

在待机状态下,按"手控"键,系统进入手动状态,并一直维持开阀状 态, 在 LCD 左侧会间隔 3S 显示字符"灌溉中", (注: 此显示方法用来区别自 动开阀状态), 土壤湿度扫描周期为一分钟一次; 再次按"手控"键, 电磁阀 关闭,显示字符消失,系统从手动状态回到自动状态;在设置状态下,只有在 学习状态下可手动开阀,开阀后每隔 3S 显示"灌溉中"。

#### **6.4** 自动工作

安装并设置好系统后(见:安装说明和用户设置),系统即可自动工作了。 LCD 交替显示 12S 当前湿度值, 3S 干门限值及 3S 湿门限值。不浇水期间, LCD 左侧显示"运行中",系统每隔 30 分钟采集土壤湿度,若满足浇水条件,开阀 浇水。浇水期间, LCD 左侧增加显示字符"灌溉中", 系统每隔 5 分钟采集土 壤湿度, 若满足关闭条件, "灌溉中"字符阀门关闭。

## <span id="page-6-0"></span>七、用户设置

注:安装好后的 GG-006A 必需设置好以下各项参数,方能正常使用! 7.0 设置主菜单

按"设置"键,LCD 显示所有设置主菜单,如下图显示:

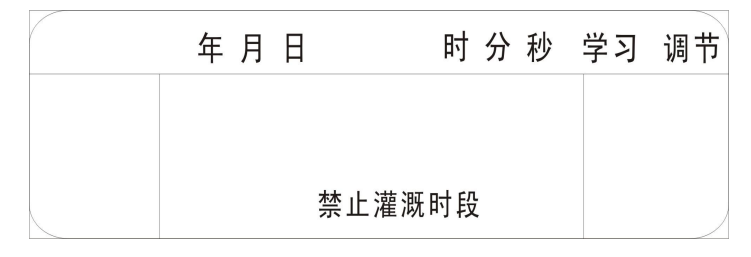

闪烁中的菜单,表示正被选中,按"上翻"或"下翻"键可依次选择其 它菜单,按"确认"键进入该项下一级子菜单;按"退出"键退出;20 秒内 不按键,将自动退出用户设置,闪烁期间按任意键,重新计时 20 秒。

7.1 学习干/湿门限

注意: 1.开始学习干/湿门限之前,务必先安装好系统,确保土壤湿度传感器 已经有效连接到控制器。

2. 学习好"干/湿门限"后,不可再移动水份传感器,确保原始条件不 变,以保证浇水重复精度;若要移动水份传感,务必重新学习干/湿门 限。

在"学习"图标闪烁期间,按"确认"键,进入学习子菜单,如下图显 示:

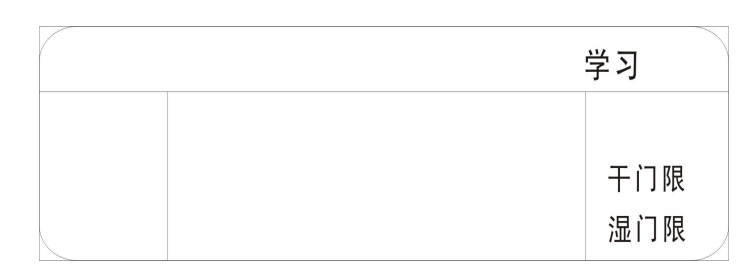

闪烁中的菜单,表示正被选中,按"上翻"或"下翻"键可依次选择

<span id="page-7-0"></span>其它菜单,按"确认"键进入该项设置(具体设置见以下各项);按"退 出"键退回上级菜单; 20 秒内不按键,也会退回上级菜单,闪烁期间 按任意键,重新计时 20 秒。

#### 7.1.1 学习干门限

当用户第一次或再次学习干门限时,请严格按以下操作步骤进行:

第一步: 按"电源"开关关掉 GG-006A, 此时, 无论之前是否正在浇水, 系统

关机后,电磁阀也随之关掉。

- 第二步:等待,直到用户认为土壤正好干到需要浇水了,再次开机。
- 第三步: 在"学习"子菜单下,"上翻"或"下翻" 键选择,看到"干门限"

图标闪烁,按"确认"键进入,此时,"干门限" 图标不再闪烁, LCD 中间将显示当前土壤湿度相对值, 如下图所示:

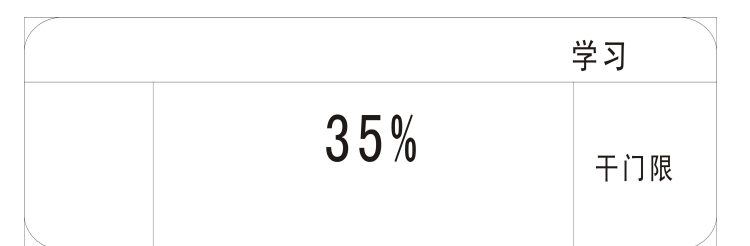

按"退出"键无操作退出,按"确认"键,听到"嘀一嘀"两声, 确认学习成功, LCD 中显示的湿度值作为新的干门限值被保存, 旧 干门限值被覆盖,然后自动退回上级菜单。

#### 7.1.2 学习湿门限

用户学习一个新的湿门限时,可能会有如下 3 中情形:

- **1**, 用户准备学习的新湿门限值要求比当前土壤湿度更湿。
- **2**, 当前土壤湿度是用户正想学习的新湿门限值。
- **3**, 用户准备学习的新湿门限值要求比当前土壤湿度更干。

8

<span id="page-8-0"></span>第一步:

A, 如果是第 2 种情形, 可直接进入到第二步。

B. 如果是第 1 种情形, 则需在未讲入到设置之前 (自动运行期

间), 按"手控"键开阀, 浇水到第 2 种情形后, 再参考 7.0-7.1 说明,进入到第二步。

C, 如果是第 3 种情形, 则需关机, 等到当前土壤干到第 2 种情形

后,再参考 7.0-7.1 说明,进入到第二步。

第二步:

在"学习"子菜单下,"上翻"或"下翻" 键选择,看到"湿门限" 图标闪烁, 按"确认"键进入, 此时, "湿门限"字符不再闪烁, LCD 中间将显示当前土壤湿度相对值, 如下图所示:

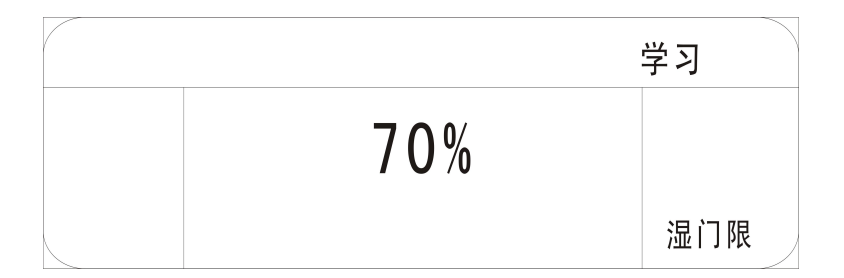

按"退出"键无操作返回上级菜单。按"确认"键,听到"嘀一嘀"两声, 确认学习成功,LCD 中显示的湿度值作为新的湿门限值被保存,旧的湿门限值 被覆盖,然后自动返回上级菜单。

(注意:实地学习干/湿门限是为了按用户经验,从当前土壤中实际获得该处 作物所需的控制湿度值(开阀控制湿度-干门限,关阀控制湿度-湿门限 )。 用户也可通过调节干/湿门限,获得控制湿度值,查考 7.2 说明。)

7.2 调节干/湿门限

<span id="page-9-0"></span>调节干/湿门限可以非常快捷的设置一个干/湿门限值,并可根据作物生 长周期的不同,适时调节,以获得更合理控制门限值。

#### 7.2.1 调节干门限

参考说明 7.0, 在主菜单期间, 用"上翻"或"下翻" 键选择, 当看到 "干门限" 图标闪烁, 按"确认"键进入, 此时, 闪烁图标不再闪烁, LCD 中间将显示当前的干门限值, 如下图所示:

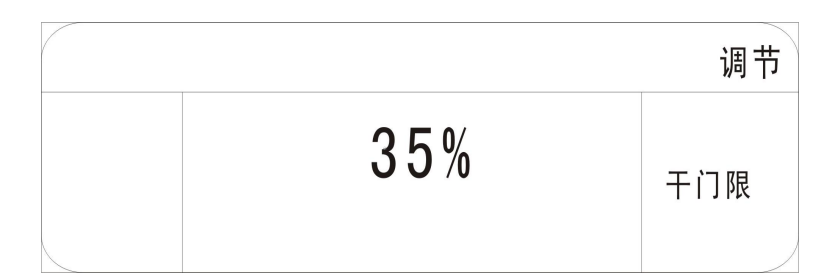

用"上翻"或"下翻" 键调节当前的干门限值(范围 1%-99%), 然后 按"确认"键,听到"嘀一嘀"两声,确认调节干门限成功,旧的干门限值将 被 LCD 上显示的新值覆盖,然后自动退回上级菜单。按"退出"键无操作返回 上级菜单。

#### 7.2.2 调节湿门限

参考说明 7.0, 在主菜单期间, 用"上翻"或"下翻" 键选择, 当看到 "湿门限"图标闪烁,按"确认"键进入,此时,闪烁图标不再闪烁,LCD 中 间将显示当前的湿门限值, 如下图所示:

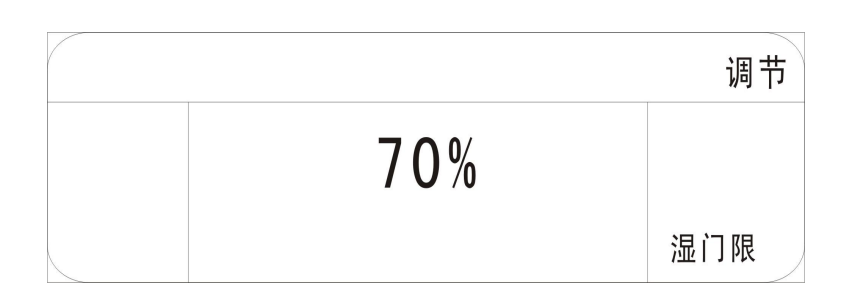

用"上翻"或"下翻" 键调节当前的湿门限值(范围 1%-99%), 然后

<span id="page-10-0"></span>按"确认"键,听到"嘀一嘀"两声,确认调节湿门限成功,旧的湿门限值将 被 LCD 上显示的新值覆盖,然后自动退回上级菜单。按"退出"键无操作返回 上级菜单。

#### 7.2.3 错误干湿门限值

当学习或调节保存后的干门限≥湿门限时,则认为错误。退出设置到待机 状态后,出现"故障"提示(参考"用户开机"说明)。"故障"提示提醒用户 需重新调节或学习合理的干/湿门限值。

#### 7.3 日历设置

参考说明 7.0, 在主菜单期间, 用"上翻"或"下翻" 键选择, 当看到 "年 月 日"图标闪烁, 按"确认"键进入, 此时, "年 月 日"图标不再闪 烁,LCD 显示"年 月 日"子目录, 如下图所示:

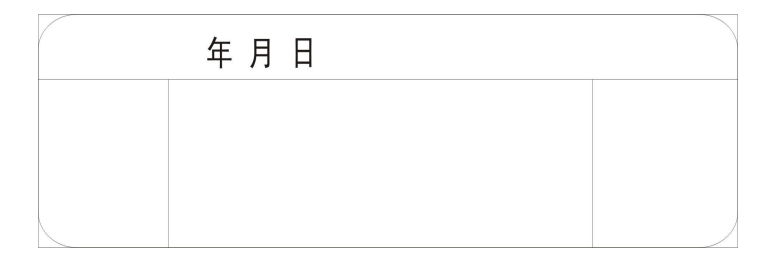

#### 7.3.1 "年"设置

在"年月日"子目录期间,用"上翻"或"下翻"键选择,当看到"年" 图标闪烁, 按"确认"键进入, 此时, "年"图标不再闪烁, LCD 中间将显示 当前日历"年",如下图所示:

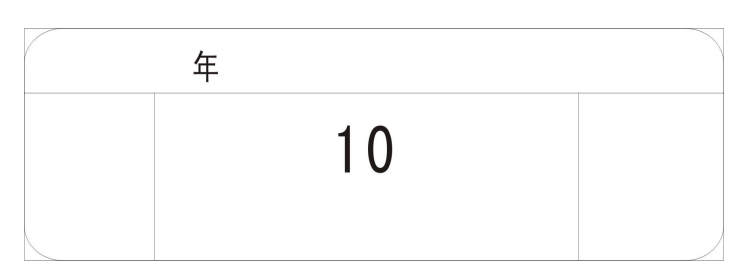

按"上翻"键数使增大," 下翻" 键数值减小, 数值将显示在屏幕中央, 调

<span id="page-11-0"></span>到正确的"年"值后,按"确认"键,"嘀一嘀"两声确认保存并退出,按"退 出"键不做任何操作返回上级菜单。

#### 7.3.2 "月"设置

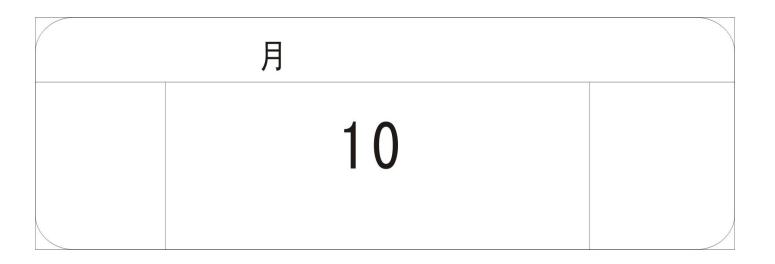

如上图所示,设置方法同 7.3.1 。

#### 7.3.3 "日"设置

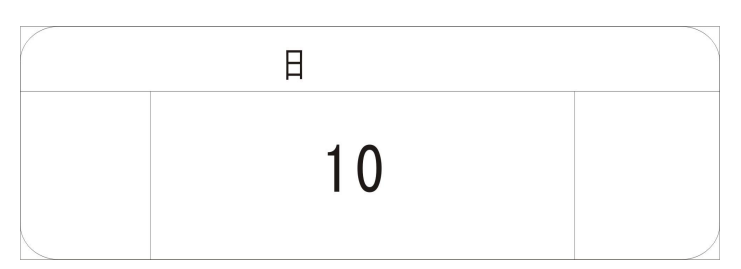

如上图所示,设置方法同 7.3.1 。

#### 7.4 时钟设置

参考 7.3 说明,进入"时分秒"子菜单,如下图所示:

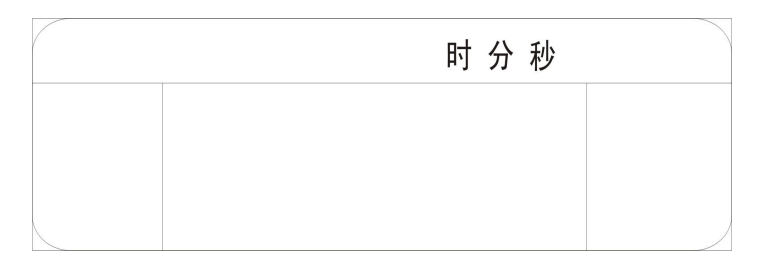

#### 7.4.1 "时"设置

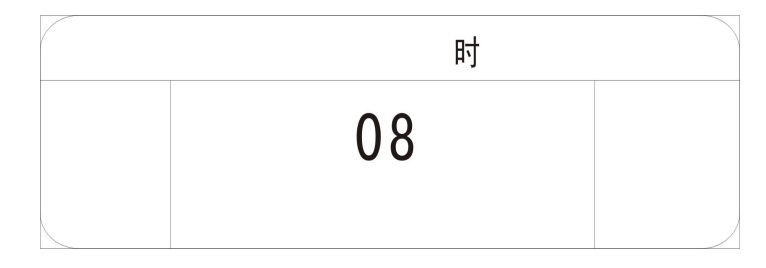

如上图所示,设置方法同 7.3.1 。

### <span id="page-12-0"></span>7.4.2 "分"设置

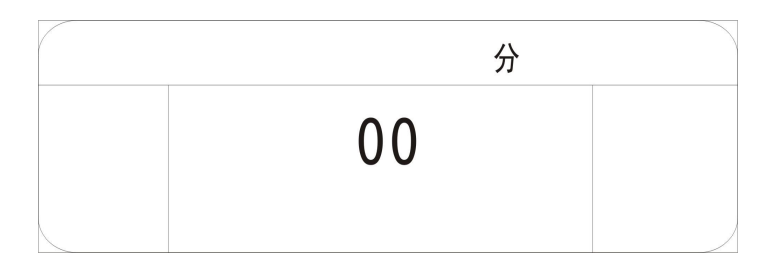

如上图所示,设置方法同 7.3.1 。

#### 7.4.3 "秒"设置

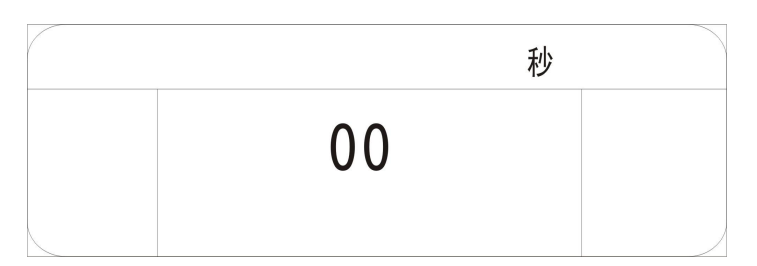

如上图所示,设置方法同 7.3.1 。

#### 7.5"禁止灌溉时段"设置

参考 7.3 说明,进入"禁止灌溉时段"子菜单,如下图所示:

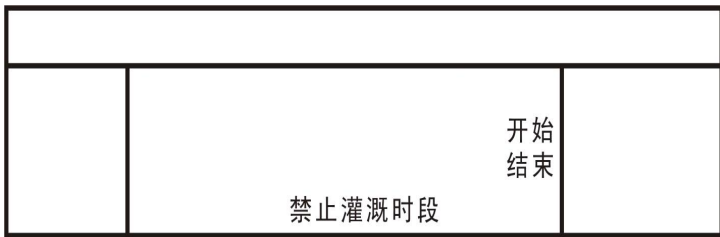

#### 7.5.1 禁止灌溉时段一"开始"时间设置

参考 7.3.1 说明设置该项(设置的时间为整点小时), 如下图所示:

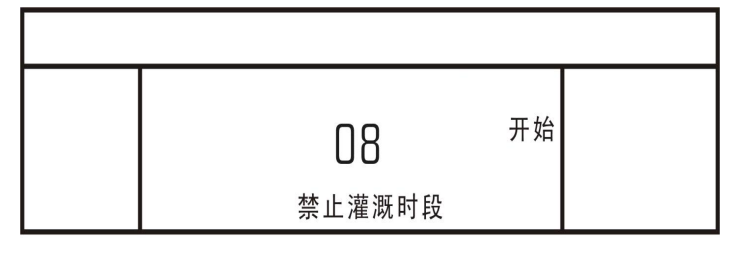

#### 7.5.2 禁止灌溉时段一"结束"时间设置

<span id="page-13-0"></span>参考 7.3.1 说明,设置该项(设置的时间为整点小时),如下图所示:

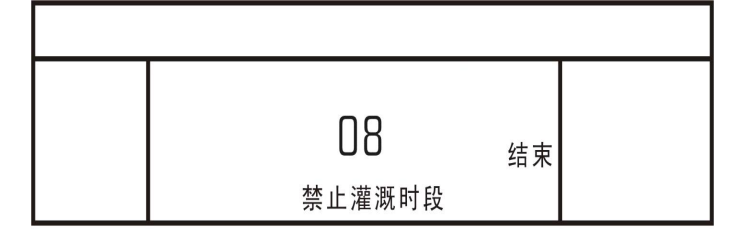

注意: カランド アイストリック しんこうかい しんこうかい しんこうかい こうしゅう しんこうしゅう しんこうしょう

- (1)禁止灌溉时间设置只能设置整点时间。
- (2)禁止灌溉时段的开始时间和禁止灌溉时段的结束时间组合,才能构成一 个禁止灌溉时间段。如:禁止灌溉时段的开始时间=09 禁止灌溉时段 的结束时间=12,那么 9 点到 12 点是禁止灌溉时间,这个时间段是不会 浇水的。
- (3)若当前系统时间正在禁止灌溉时间段内,LCD 显示"禁止灌溉时间段" 字符。
- (4) 如果不想用禁止灌溉功能, 只需将"开始"和"结束"时间设置相同即 可。<br>
- (5)禁止灌溉时间段内,手动打开电磁阀,电磁阀维持打开状态,LCD 显示 字符"禁止灌溉时间段"消失;手动关闭电磁阀,系统回到自动状态。

## 八、常见问题及答疑

- 1 问: 为什么 LCD 显示"灌溉中",但没浇水,没有显示"灌溉中"字符, 反而浇水呢?
- 1 答:检查电磁阀接线,应该是接反了。
- 2 问: 为什么学好了"湿门限", 但浇水不能停下?

2 答:以下几点,可能出现这这种情况:

博尔泰艾美克 Anchobie

- A, 确认在学习完"干/湿门限"后, 是否移动过土壤湿度传感器? 如 果是,应该在新的位置重新学习干/湿门限。
- B, 是否在学习"湿门限"时图快捷,用容器装水后一次倒水在土壤 湿度传感器上,然后马上学习?迅间一次倒水,大剂量的水会在 短时间堆积,此时的湿度值可能是喷洒头在缓慢喷洒时所 达不到的极限湿度值。因为喷洒时,水分是会往下渗透而不堆积 的。参照"湿门限"设置方法,重新学习。
- C, LCD 上的"灌溉中"字符已经灭掉,但浇水仍在进行,阀可能出 现故障。
- D, LCD 上的"灌溉中"字符始终显示, A B 两点情况也不存在, 可 能是土壤湿度传感器故障,参考下面"第3问"方法检验传感器

好坏。

- 3 问:怎样判断土壤湿度传感器是正常工作的?
- 3答: 按"设置"键,用"上翻"或"下翻" 键选择,看到"学习"和"干 门限"字符闪烁, 按"确认"键, 此时 LCD 中间将显示当前土壤湿度相 对值,探测钢针悬空时,显示 0%, 然后将探测钢针缓慢浸入水中, 值 会逐渐上升至 99%,说明土壤湿度传感器工作正常。
- 4问:系统显示屏上显示"故障"并伴有"嘀"提示

4答:系统在开阀浇水时刻开始,有一个 1 小时的判断故障过程, 若 1 小时内 检测到湿度上升,认为浇灌正常,若到 1 小时仍没有探测到湿度上升,则可能 水管破裂, 电磁阀坏掉…, 系统显示"故障"字符, 蜂鸣器 3 秒"嘀"一次, 提示用户;系统在关阀时刻开始,也有一个 1 小时的判断故障过程,若在 1 小时后仍检测到湿度上升(若关阀时刻正好碰上下雨,也有可能出现故障现象,

<span id="page-15-0"></span>用户无需担心), 则认为系统关阀故障, 故障提示方式同开阀故障。以上故障 提示,将会随外界条件的恢复正常而自动清除。报错也可人为消除,, 按"设 置"键进入,再按"退出"键退出,报错消除;或按手动开关亦可消除报错。

## 九、 标准包装清单

1, 湿度控制自动灌溉控制器 一台

- 2,1"塑料脉冲电磁阀一个
- 3, 有线土壤水份传感器 一个
- 4,12V 电源适配器 一个
- 5, 用户使用手册 一本
- 6,保修卡一份
- 7,安装、操作系统光盘一份

#### 上海艾美克电子有限公司产品保修卡

尊敬的用户:

感谢您对 **ANC** 电子的厚爱,为方便售后服务,我公司在此提醒您:

1. 本产品获得 **CCC**、**CE** 认证,是符合国家规定的合格产品。

2. 本产品 **15** 日内可退货,保修期为一年,自购机之日起计算。

3. 产品保修卡及发票,请用户妥善保管。

4. 请您在购买时仔细核对《说明书》中的"基本配置",检查附件是否齐备。

5. 产品维修的邮寄费用:寄往本公司的由客户负责,回邮费用由本公司负责。

6. 超过保修期及产品因使用不当或不可抗拒力而造成损坏,均不属于保修范 围。但本公司可提供维修服务,将酌情收费(修理费 **10-20** 元,材料费另行收 取)。

7. 本公司设有热线电话:**021-59743993**,可以随时电话咨询或保修。

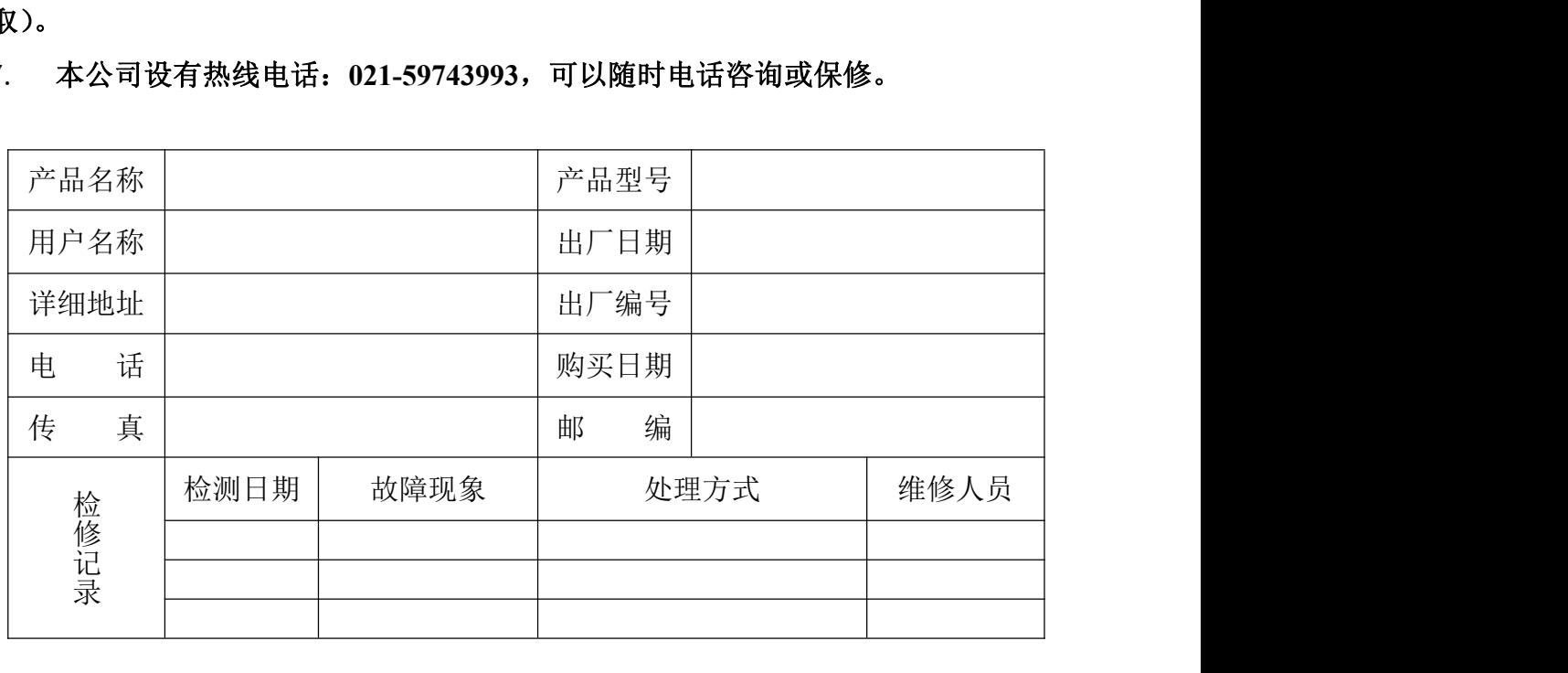

公司地址:上海市青浦区白鹤镇工业园(**A**)区鹤祥路 **60** 号 公司电话:**021-59741131** 传真:**021-59741132** 售后服务电话:**021-59743993** 邮编:**201709** 网址:**www.anctech.com.cn** E-Mail: **sales@anctech.com.cn**